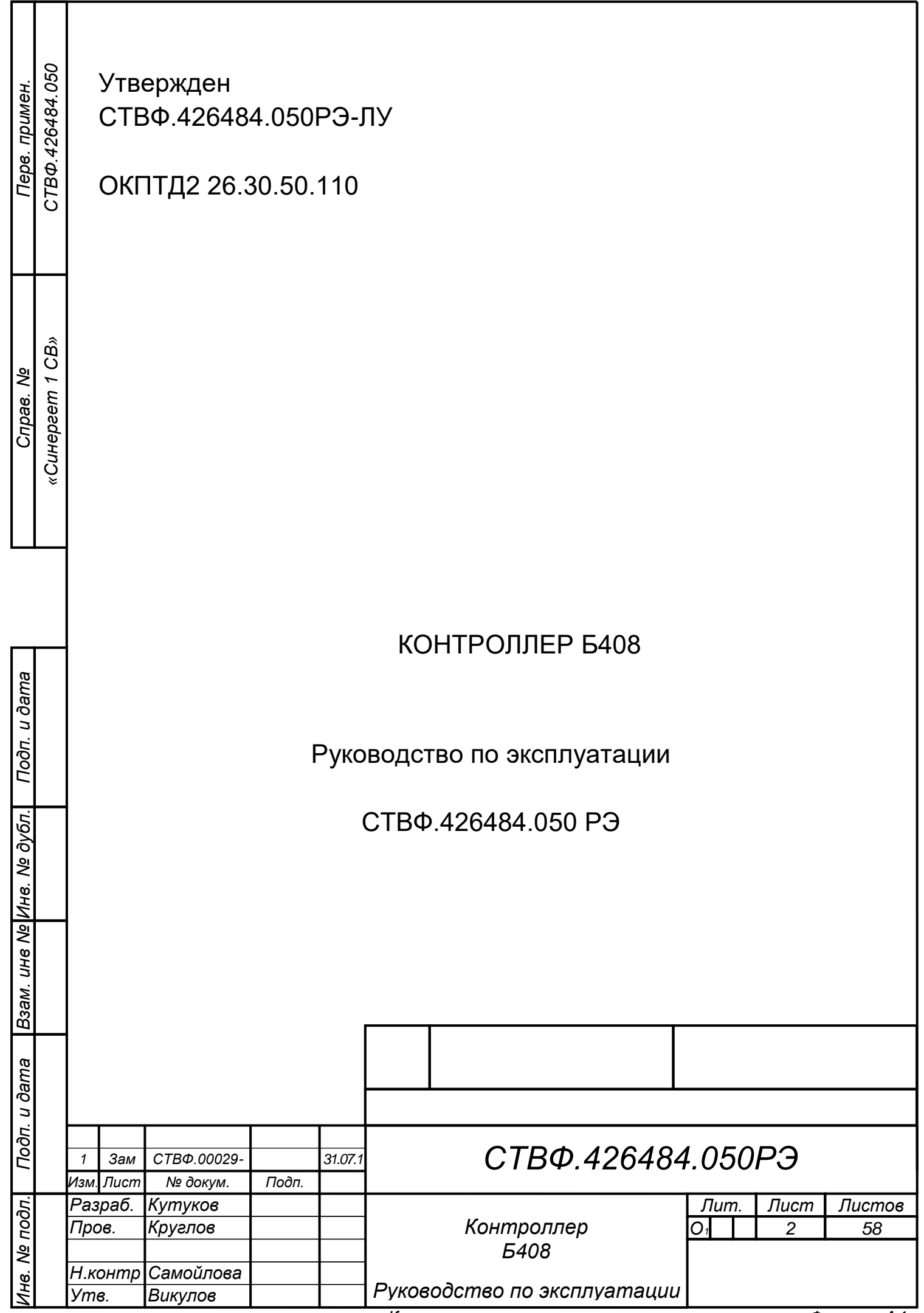

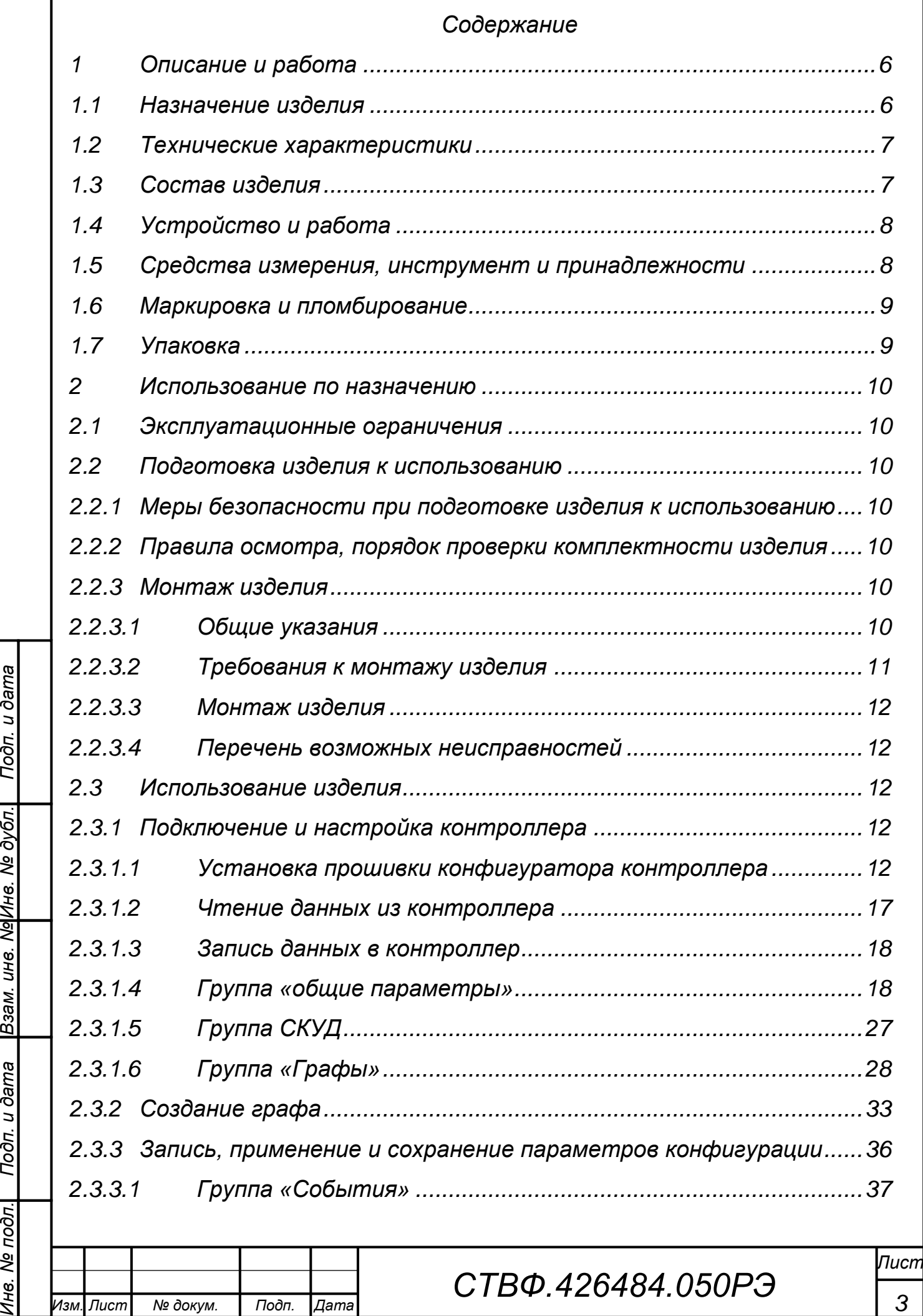

 $K$ опировал:

*Инв. № подл.*

<u>Ине. № подл. — Подп. и дата — Взам. ине. МеИне. Ме дубл. — Подп. и дата —</u>

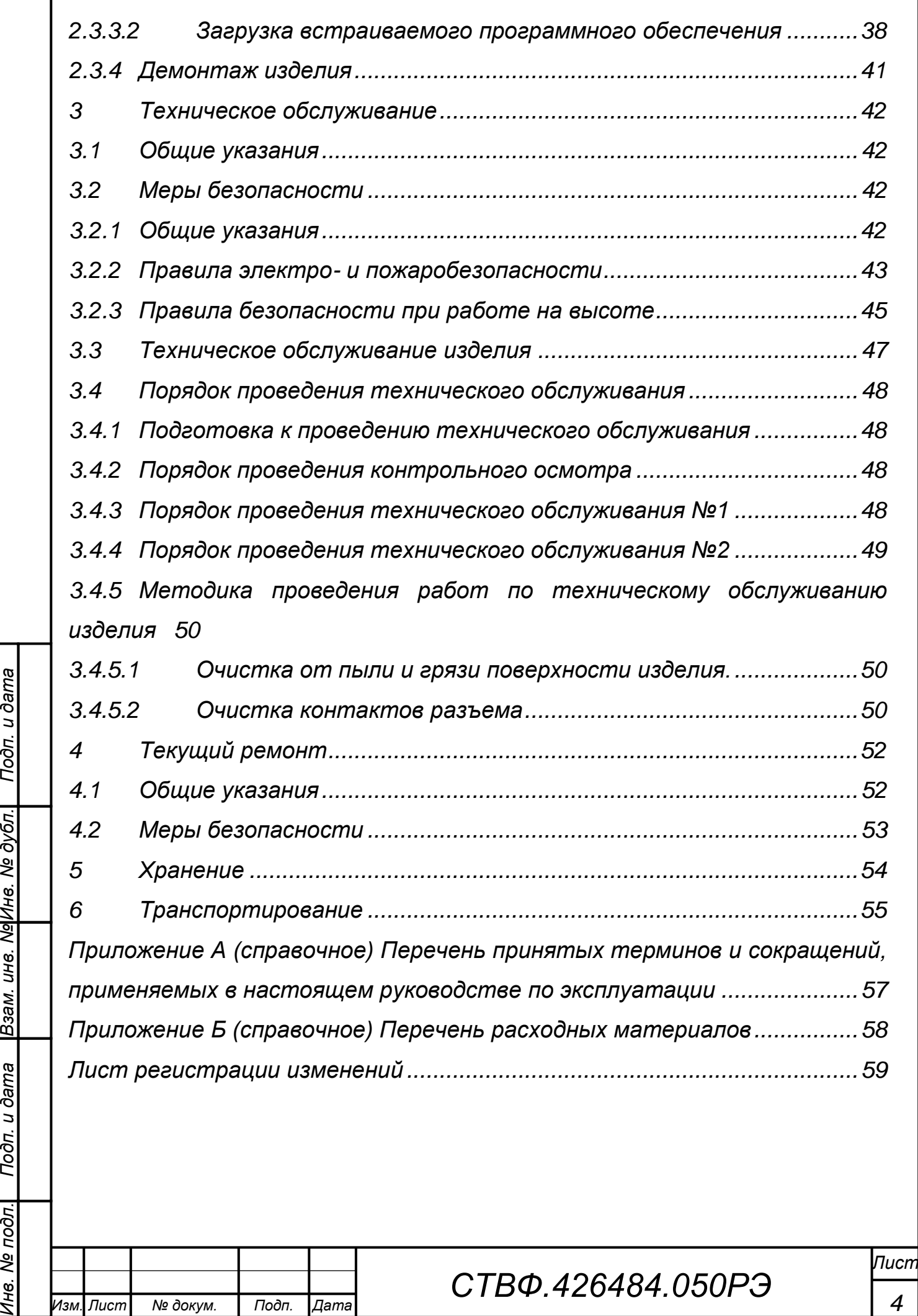

 $K$ опировал:

*Инв. № подл.*

Инв. № подл. Подп. и дата Прзам. инв. № Мнв. № дубл. Подп. и дата

*Настоящее руководство распространяется на контроллер Б408.*

*Настоящее Руководство содержит сведения о конструкции, принципе действия, технических характеристиках контроллера Б408, его составных частей и указания, необходимые для правильной и безопасной его эксплуатации (использования по назначению, технического обслуживания, текущего ремонта, хранения и транспортирования), а также сведения по его утилизации.*

*Все требования и рекомендации, изложенные в настоящем Руководстве, являются обязательными для обеспечения эксплуатационной надежности и максимальных сроков службы контроллера Б408.*

*Несоблюдение требований и рекомендаций настоящего Руководства может привести к нарушению функциональности контроллера Б408, повреждению его в целом или повреждению его составных частей.*

*Правильная эксплуатация контроллера Б408 обеспечивается выполнением требований и рекомендаций, изложенных в настоящем Руководстве.*

*Прежде чем приступить к работе с контроллером Б408, необходимо изучить документацию, поставляемую с ним и настоящее Руководство. По всем вопросам, возникающим во время эксплуатации контроллера Б408, необходимо обратиться за консультацией в службу технической поддержки предприятия-изготовителя.*

*Перечень терминов, сокращений и определений, применяемых в настоящем Руководстве, приведен в приложении А.*

*Изм. Лист № докум. Подп. Дата*

*Инв. № подл.*

Ìнe.

№ подл.

Подп. и дата

*Подп. и дата Взам. инв. № Инв. № дубл. Подп. и дата*

Взам. инв. №Инв. № дубл.

Подп. и дата

*СТВФ.426484.050РЭ*

*Лист*

<span id="page-4-0"></span>*1 Описание и работа*

*1.1 Назначение изделия*

<span id="page-4-1"></span>*Полное название изделия – «Контроллер Б408» (далее по тексту – «изделие», «контроллер»).*

*Обозначение изделия – СТВФ.426484.050.*

*Контроллер Б408 предназначен для построения автономных и сетевых систем безопасности объектов различного назначения, а также для реализации функций контроля и управления доступом в зоны доступа охраняемого объекта.* 

*Изделие применяется в составе программно-аппаратных комплексов производства Стилсофт. Размещается в термостатированных шкафах серии СТС-504.*

*Внешний вид изделия представлен на рисунке [1.](#page-4-2)*

<span id="page-4-2"></span>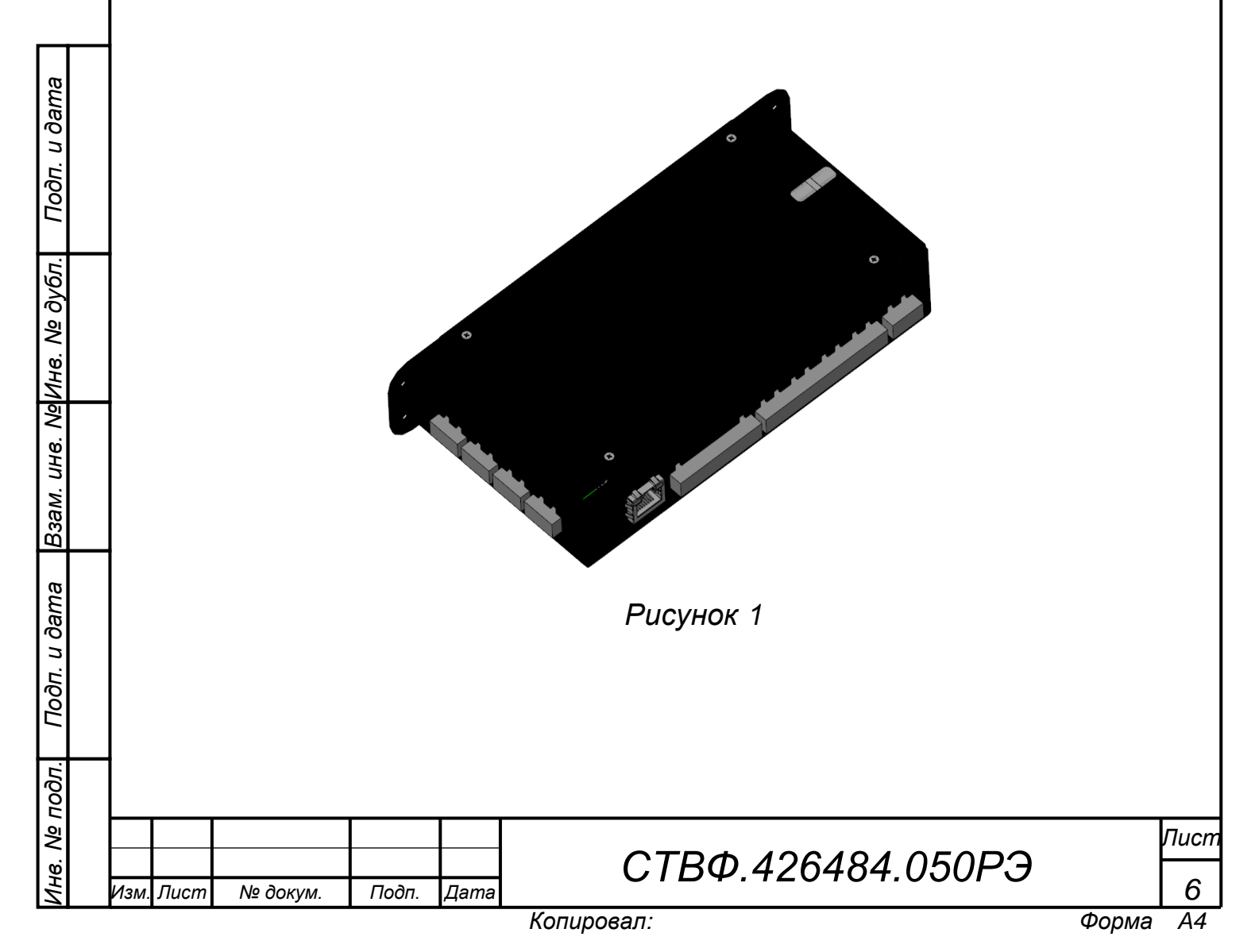

*1.2 Технические характеристики*

<span id="page-5-3"></span><span id="page-5-0"></span>*Технические характеристики изделия приведены в таблице [1.](#page-5-3) Таблица 1*

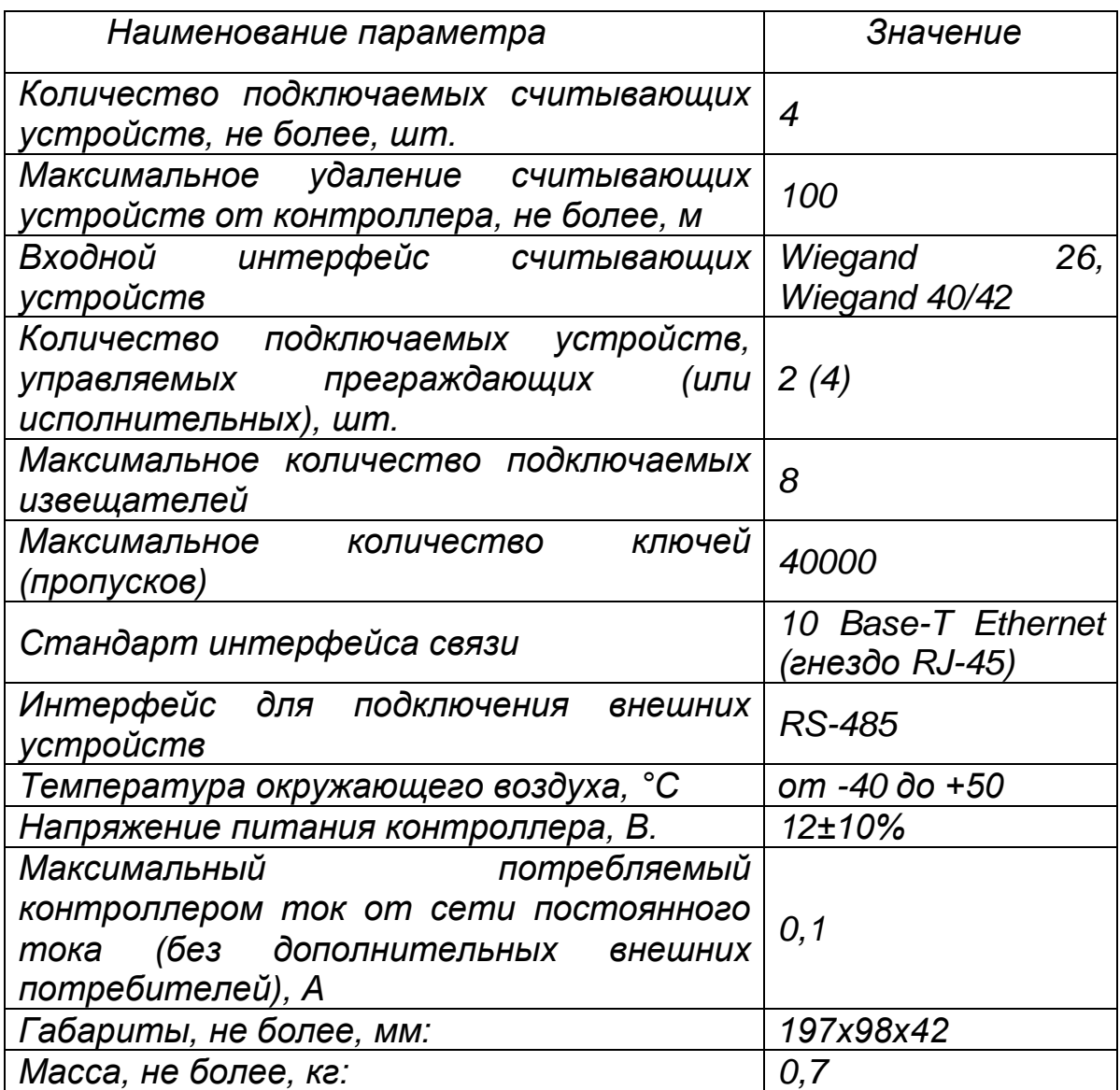

<span id="page-5-1"></span>*1.3 Состав изделия*

*Состав изделия приведен в таблице [2.](#page-5-4)*

## <span id="page-5-4"></span>*Таблица 2*

<span id="page-5-2"></span>*Изм. Лист № докум. Подп. Дата*

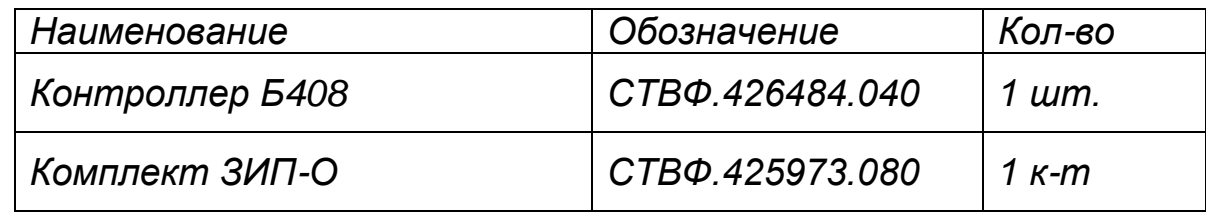

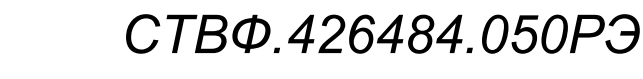

*Лист*

*7*

*Подп. и дата Взам. инв. № Инв. № дубл. Подп. и дата* Взам. инв. Ng Инв. Ng дубл. Подп. и дата Инв. № подл. *Инв. № подл.*

*1.4 Устройство и работа*

*Конструктивно контроллер представляет собой металлический корпус, внутри которого установлена электронная плата контроллера.* 

*Контроллер имеет четыре разъема для подключения считывателей по интерфейсу Wiegand и три линии управления индикацией.*

*Так же контроллер может управлять устройствами исполнительными и устройствами преграждающими управляемыми – турникетом, шлагбаумом, электромагнитными замками.*

*Контроллер в сетевом состоянии позволяет осуществить серверу управление исполнительными устройствами и контроль дискретных извещателей через сеть Ethernet.*

*В автономном состоянии контроллер обеспечивает логику контроля доступа, без связи с сервером и ведение энергонезависимого журнала событий. При возобновлении связи с сервером, изделие автоматически осуществляет выгрузку журнала событий в базу данных сервера.*

*В контроллере имеется функция «вход с фильтрацией» - может принимать одно из двух значений «замкнуто» или «разомкнуто» и имеет функцию настраиваемой программной фильтрации для предотвращений ложных срабатываний.*

*Контроллер позволяет обеспечить подключение внешних устройств с интерфейсом RS-485 по сети Ethernet и их работу в формате 8-N-1. Поддерживаемые скорости: 1200, 2400, 4800, 9600, 19200, 38400, 57600.*

*1.5 Средства измерения, инструмент и принадлежности*

<span id="page-6-0"></span>*Перечень инструментов необходимых для монтажа, выполнения работ по техническому обслуживанию и текущему ремонту изделия представлен в таблице [3.](#page-7-2)*

*СТВФ.426484.050РЭ*

*Копировал: A4*

*Изм. Лист № докум. Подп. Дата*

*Лист*

## <span id="page-7-2"></span>*Таблица 3*

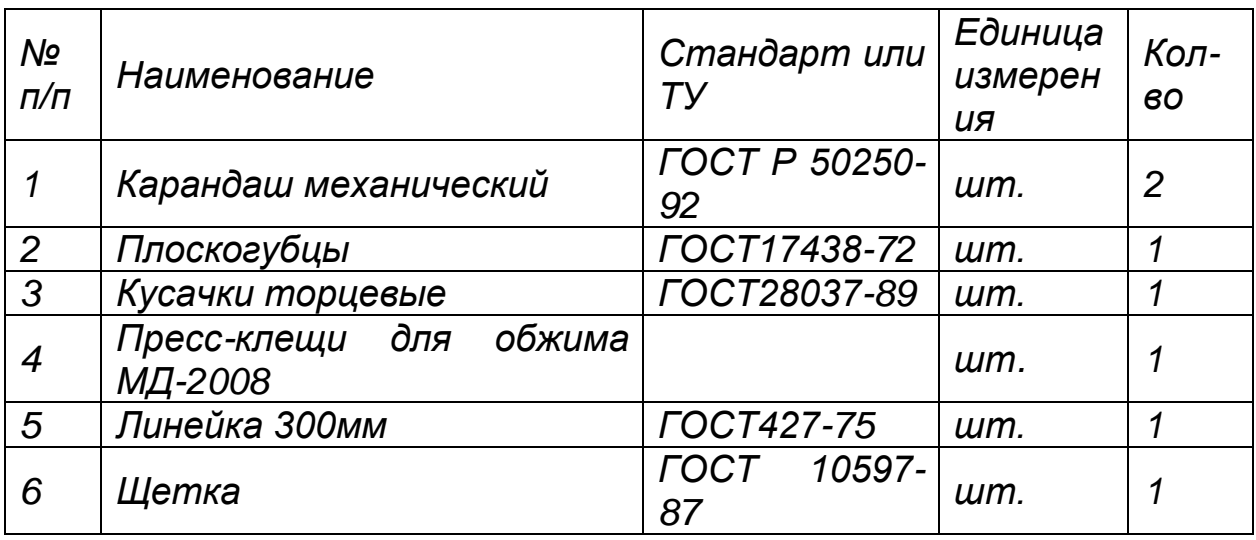

### *1.6 Маркировка и пломбирование*

<span id="page-7-0"></span>*Маркировка изделия содержит наименование устройства, заводской номер, номинальное значение важнейших электрических параметров, обозначения электрических соединителей.*

*На поверхности изделия нанесено клеймо ОТК. Изделие пломбируется самоклеющейся пломбой производства Стилсофт.*

### *1.7 Упаковка*

*Изделие собственной упаковки не имеет.*

*При использовании в составе термостатированных шкафов, изделие предварительно монтируется в нем и поставляется Заказчику. Термостатированный шкаф, с закрепленным в нем изделием, упаковывается в потребительскую тару, выполненную из гофрированного картона ГОСТ 7376-89 и заклеивается лентой ПЭ с липким слоем ГОСТ 18677-73. При поставке в составе программноаппаратного комплекса контроллер в потребительской таре упаковывается в транспортную упаковку программно-аппаратного комплекса, в состав которого входит.*

<span id="page-7-1"></span>*Подп. и дата Взам. инв. № Инв. № дубл. Подп. и дата*

Взам. инв. №Инв. № дубл.

Подп. и дата

Подп. и дата

*СТВФ.426484.050РЭ*

<span id="page-8-0"></span>*2 Использование по назначению*

## *2.1 Эксплуатационные ограничения*

<span id="page-8-1"></span>*Необходимо подключать изделие к источникам электропитания в соответствии с номинальным значением напряжения электропитания изделия, указанным в таблице [1](#page-5-3) .*

*При эксплуатации в климатических условиях, отличных от нормальных необходимо учитывать, что технические характеристики изделия гарантируются при условиях, указанных в документации на это изделие. Для обеспечения работоспособности изделия в различных климатических условиях необходимо строго выполнять указания, приведенные ниже.*

<span id="page-8-2"></span>*2.2 Подготовка изделия к использованию*

<span id="page-8-3"></span>*2.2.1 Меры безопасности при подготовке изделия к использованию При подготовке изделия к использованию необходимо соблюдать меры безопасности, изложенные в подразделе [3.2](#page-40-2) настоящего Руководства*

*2.2.2 Правила осмотра, порядок проверки комплектности изделия*

<span id="page-8-4"></span>*Перед включением необходимо провести внешний осмотр изделия визуальным осмотром изделия на предмет отсутствия механических повреждений.*

*Проверить комплектность изделия согласно паспорту СТВФ.426484.050ПС.*

<span id="page-8-5"></span>*2.2.3 Монтаж изделия*

*Изм. Лист № докум. Подп. Дата*

*Инв. № подл.*

He.

№ подл.

Подп. и дата

*Подп. и дата Взам. инв. № Инв. № дубл. Подп. и дата*

Взам. инв. №Инв. № дубл.

Подп. и дата

*2.2.3.1 Общие указания* 

<span id="page-8-6"></span>*Изделие поставляется в составе термостатированных шкафов (монтаж производится на предприятии-изготовителе). Установка изделия в термостатированном шкафу предполагает, как* 

*вертикальное, так и горизонтальное его расположение. Крепление контролера в термостатированных шкафах осуществляется с помощью винтов самонарезающих, входящих в комплект монтажных частей изделия.*

*Корпус изделия оснащен средствами крепления. Габаритные и установочные размеры изделия приведены на рисунке 2.*

<span id="page-9-0"></span>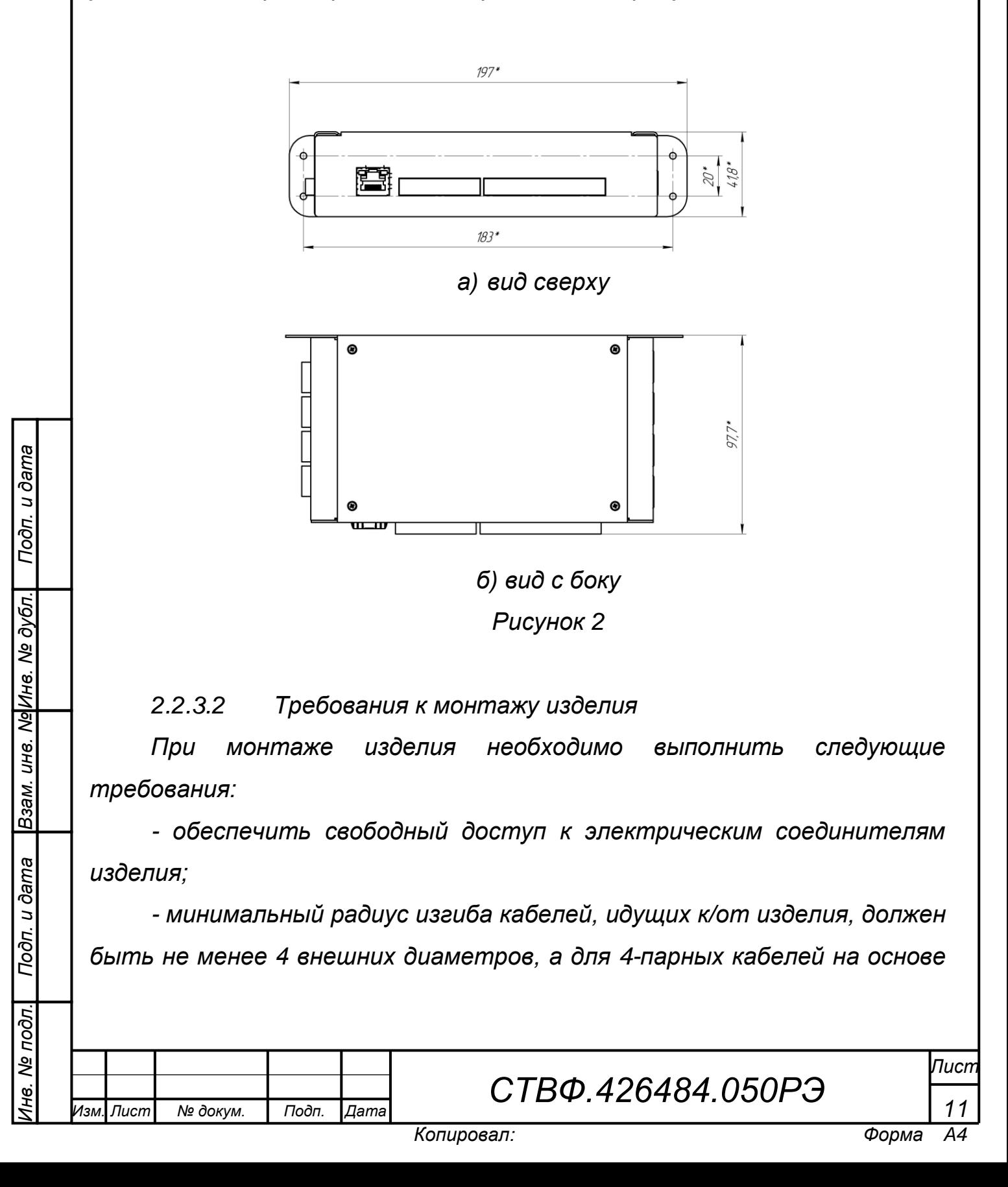

*неэкранированной витой пары проводников (UTP), согласно ГОСТ Р 53246-2008.*

<span id="page-10-0"></span>*2.2.3.3 Монтаж изделия*

*Монтаж изделия проводить в следующем порядке*

*– расположить изделие в шкафу с обязательным выполнением требований п. [2.2.3.2](#page-9-0) настоящего Руководства;*

*– закрепить изделие в шкафу с помощью саморезов, входящих в комплект монтажных частей.*

*2.2.3.4 Перечень возможных неисправностей*

<span id="page-10-1"></span>*Перечень возможных неисправностей изделия в процессе его подготовки и рекомендации по действиям при их возникновении приведены в таблице 6 настоящего Руководства.*

<span id="page-10-2"></span>*2.3 Использование изделия*

*2.3.1 Подключение и настройка контроллера*

<span id="page-10-3"></span>*Подключить контроллер в соответствии с эксплуатационной документацией на него.*

*В сетевых настройках ПК присвоить IP-адрес, маску подсети. На ПК установить «Конфигуратор СТС-408, СТС-409, СТС-410» (конфигуратор входит в СПО «Синергет 1СВ»). Включить питание. Запустить на ПК «Конфигуратор СТС-408, СТС-409, СТС-410».*

*2.3.1.1 Установка прошивки конфигуратора контроллера*

<span id="page-10-4"></span>*После запуска конфигуратора на экран будет выведено окно (рисунок [3\)](#page-11-0).*

*СТВФ.426484.050РЭ*

*Лист*

*Изм. Лист № докум. Подп. Дата*

*Инв. № подл.*

№ подл.

Подп. и дата

*Подп. и дата Взам. инв. № Инв. № дубл. Подп. и дата*

Взам. инв. №Инв. № дубл.

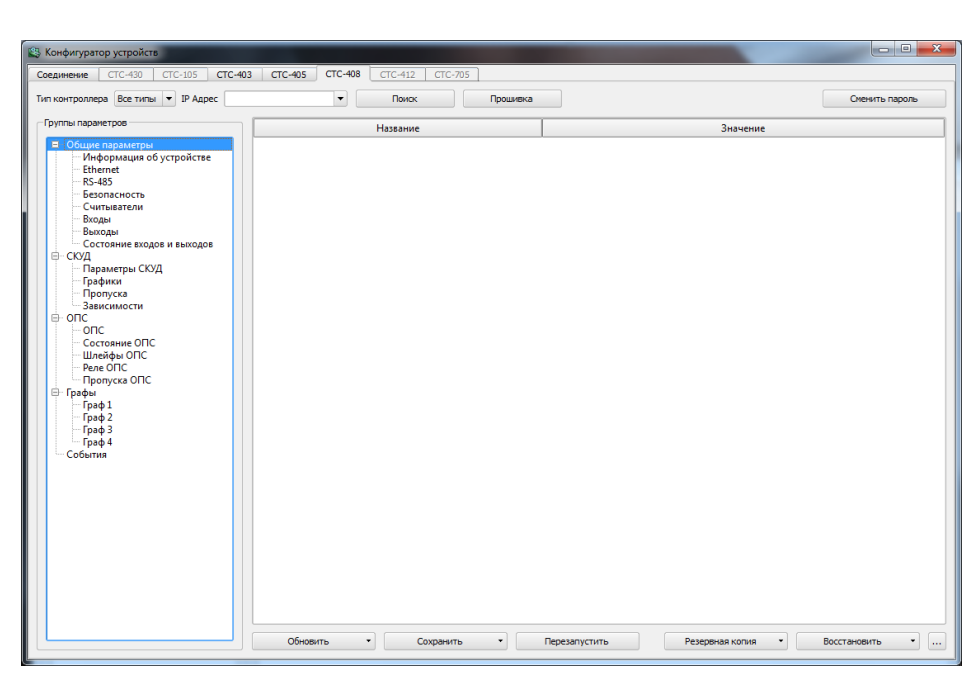

*Рисунок 3*

<span id="page-11-0"></span>*На верхней панели окна расположены следующие кнопки:*

 *«Прошивка» - данная кнопка предназначена для запуска прошивки контроллера;*

 *«Поиск» - при нажатии кнопки производится поиск контроллеров.*

*Если при нажатии кнопки «Поиск» конфигуратор обнаружит два, и более контроллеров, то для выбора нужного вам контроллера нажмите на стрелку, расположенную слева от кнопки «Поиск». В выпадающем меню выберите контроллер с необходимым IP-адресом (рисунок [4\)](#page-12-0).*

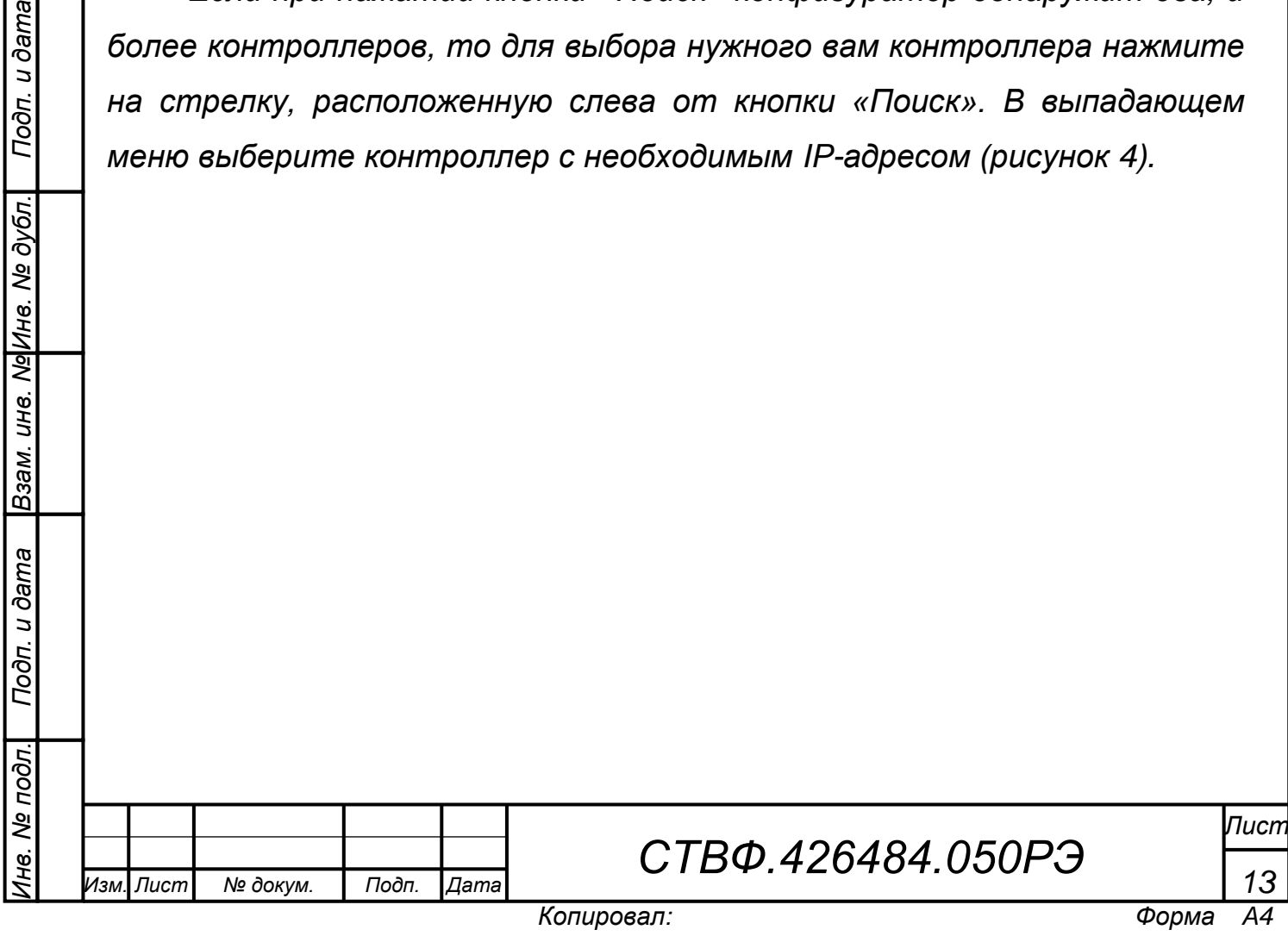

![](_page_12_Picture_116.jpeg)

*Рисунок 4*

<span id="page-12-0"></span>*В левой области окна расположены группы параметров контроллера. Для раскрытия какой-либо группы нажмите на кнопку раскрытия дерева ( , слева от строки имени).*

*В правой области окна будет открываться информация, при выборе того или иного параметра.*

*На нижней панели окна представлены кнопки, где:*

 *«Перезапустить» – данная кнопка выполняет программную перезагрузку контроллера;*

 *«Сохранить» – данная кнопка позволяет сохранить изменения во все группы контроллера в любое поле из текущей выделенной группы или в текущую выделенную группу в левом параметре настроек (рисунок [5\)](#page-13-0);*

*Инв. № подл.*

He.

№ подл.

Подп. и дата

*Подп. и дата Взам. инв. № Инв. № дубл. Подп. и дата*

Взам. инв. Ng Инв. Ne дубл.

![](_page_13_Picture_117.jpeg)

<span id="page-13-0"></span> *«Обновить» – данная кнопка позволяет выгрузить из контроллера данные всей группы, текущей выделенной группы или текущей выделенной подгруппы, а так же базу данных СКУД и журнал событий (рисунок [6\)](#page-14-0);*

 *«Резервная копия» – позволяет сохранить редактируемую конфигурацию или базу данных контроллера (все параметры и графы) в виде отдельного файла в указываемом пользователем месте на жестком диске (рисунок [7\)](#page-14-1);*

 *«Восстановить» – позволяет восстановить ранее сохраненную типовую конфигурацию или базу данных для последующего использования.*

*Изм. Лист № докум. Подп. Дата*

*Инв. № подл.*

Ìю.

№ подл.

Подп. и дата

*Подп. и дата Взам. инв. № Инв. № дубл. Подп. и дата*

Взам. инв. №Инв. № дубл.

![](_page_14_Picture_73.jpeg)

*Рисунок 6*

<span id="page-14-1"></span><span id="page-14-0"></span>![](_page_14_Figure_2.jpeg)

![](_page_15_Picture_148.jpeg)

*нижней панели окна конфигуратора предусмотрена кнопка – «Обновить».*

*В контроллере имеются две конфигурации – рабочая и редактируемая. Кнопка «Обновить» позволяет получить параметры редактируемой конфигурации. При нажатии данной кнопки открывается меню, где Вы можете выбрать пункт «Обновления» (рисунок 5), а именно:*

 *«Все группы» – обновление абсолютно всех данных конфигуратора, кроме пропусков и графиков;*

*«Текущую группу» – обновление текущей группы параметров;*

 *«Текущую подгруппу» – обновление текущей подгруппы параметров;*

*Изм. Лист № докум. Подп. Дата*

*Инв. № подл.*

He.

№ подл.

Подп. и дата

<span id="page-15-1"></span><span id="page-15-0"></span>*Подп. и дата Взам. инв. № Инв. № дубл. Подп. и дата*

Взам. инв. №Инв. № дубл.

*«База СКУД» – обновление пропусков;*

*«События» – обновление событий.*

*2.3.1.3 Запись данных в контроллер*

<span id="page-16-0"></span>*Для того чтобы сохранить данные в контроллере нажмите кнопку «Сохранить», расположенную на нижней панели конфигуратора, при этом откроется меню (рисунок 4), где Вы можете выбрать пункт записи.*

*Теперь, в открывшемся списке, выберите необходимый пункт записи, где:*

*«Все группы» – сохранение всех групп в контроллер;*

*«Текущую группу» – сохранение текущей группы параметров;*

 *«Текущую подгруппу» – сохранение текущей подгруппы параметров.*

*ВНИМАНИЕ: ПОСЛЕ ТОГО, КАК ВЫ ВЫБЕРИТЕ ПУНКТ ЗАПИСИ, ОБЯЗАТЕЛЬНО НАЖМИТЕ КНОПКУ «ПЕРЕЗАПУСТИТЬ», КОТОРАЯ ПОЗВОЛЯЕТ СОХРАНИТЬ РЕДАКТИРУЕМУЮ КОНФИГУРАЦИЮ В РАБОЧУЮ, ЗАПИСЫВАЕТ ЕЕ В ЭНЕРГОНЕЗАВИСИМУЮ ПАМЯТЬ И ПЕРЕЗАПУСКАЕТ КОНТРОЛЛЕР ДЛЯ ВСТУПЛЕНИЯ НОВЫХ ПАРАМЕТРОВ В СИЛУ.*

*Выполните поиск контроллеров. Для этого нажмите на кнопку «Поиск» или если IP адрес контроллера известен, то можно набрать его в поле «IP адрес» и обновить данные из контроллера.*

*Далее, произведите настройки групп параметров контроллера.*

<span id="page-16-1"></span>*2.3.1.4 Группа «общие параметры»*

*Изм. Лист № докум. Подп. Дата*

*Инв. № подл.*

Ìю.

№ подл.

Подп. и дата

*Подп. и дата Взам. инв. № Инв. № дубл. Подп. и дата*

Взам. инв. №Инв. № дубл.

Подп. и дата

*2.3.1.4.1 Подгруппа «Информация об устройстве».*

*Данная группа предназначена для отображения информации о версии микропрограммы контроллера, отображения состояния аппаратных джамперов, состояние контроллера, состояние выходов и входов, текущее время контроллера тестирования работоспособности контроллера, чтения состояния его входов и т.д.*

*СТВФ.426484.050РЭ*

*Лист 18*

*В списке «Входы» (рисунок [9\)](#page-17-0) отражена информация о состоянии входов, которая отобразится после нажатия на кнопку «Получить состояние» или кнопку «Автообновление». Данная информация предназначена только для чтения.*

![](_page_17_Picture_127.jpeg)

*Рисунок 9*

<span id="page-17-0"></span>*Кнопка «Получить состояние входов» (рисунок [10\)](#page-18-0) предназначена для чтения состояний входов контроллера, которые отобразятся в поле «Входы».*

*Кнопка «Автообновление» (рисунок [10\)](#page-18-0) позволяет включить или выключить автоматическое обновление состояния входов контроллера.*

*Для того чтобы в поле «Входы Wiegand» получить код проксимити-карты, поднесите карту к считывателю и не позже чем через 10 сек. нажмите на кнопку «Получить карту», напротив считывателя к которому подносили карту. Код карты отобразится в поле соответствующего считывателя.*

*СТВФ.426484.050РЭ*

*Лист*

*19*

*Изм. Лист № докум. Подп. Дата*

*Инв. № подл.*

He.

№ подл.

Подп. и дата

*Подп. и дата Взам. инв. № Инв. № дубл. Подп. и дата*

Взам. инв. №Инв. № дубл.

Подп. и дата

*Форма*

![](_page_18_Picture_144.jpeg)

*Рисунок 10*

<span id="page-18-0"></span>*Ниже, расположен список выходов контроллера (рисунок [10\)](#page-18-0). При установлении флага Вы измените состояние соответствующего выхода контроллера.*

*Кнопка «Получить состояние» выходов контроллера позволяет считать состояние выходов контроллера (рисунок [10\)](#page-18-0). Т.е. выходы, в которых будет стоять флаг, после нажатия на кнопку «Получить состояние», будут активны.*

*В центральной области расположена информация об устройстве, которая предназначена только для чтения.*

*При работе контроллера в комплексе с СПО «Синергет 1 СВ» синхронизация времени в контроллере с временем на ПК происходит автоматически.*

*2.3.1.4.2 Подгруппа «Ethernet»*

*Выберите подгруппу Ethernet.*

*В данной подгруппе возможно изменение сетевых параметров контроллера (рисунок [11\)](#page-19-0).*

![](_page_18_Picture_145.jpeg)

*Инв. № подл.*

Ìнe.

№ подл.

Подп. и дата

*Подп. и дата Взам. инв. № Инв. № дубл. Подп. и дата*

Взам. инв. №Инв. № дубл.

Подп. и дата

*СТВФ.426484.050РЭ*

*Лист*

![](_page_19_Picture_139.jpeg)

*Рисунок 11*

<span id="page-19-0"></span>*Если необходимо, измените значение IP-адреса устройства, маску подсети и IP-адрес шлюза.*

*MAC-адрес можно изменить только после его сброса (сброс осуществляется путём установки перемычки).*

*Далее, ниже, расположены настройки 4 серверов, а также алгоритмы рассылки событий разного типа. С помощью данных подпунктов Вы можете настроить 4 сервера, на которые контроллер будет выполнять рассылку сообщений всех типов.*

*Далее, в зависимости от функций сервера (сервер №1) и его предназначения, укажите параметры данного сервера, а именно:*

 *IP-адрес валиден и хост включен (если выключен, то рассылка событи, на данный сервер контроллером не будет осуществляться);*

*включение запроса по пропускам СКУД;*

*рассылка событий всех типов.*

*2.3.1.4.3 Подгруппа RS-485*

*Выберите подгруппу Параметры RS-485.*

*СТВФ.426484.050РЭ*

*Лист*

*21*

*Подп. и дата Взам. инв. № Инв. № дубл. Подп. и дата* Взам. инв. №Инв. № дубл. Подп. и дата № подл. *Инв. № подл.* Ìю. *Изм. Лист № докум. Подп. Дата*

Подп. и дата

 $K$ опировал:

![](_page_20_Picture_123.jpeg)

<span id="page-20-0"></span>*Инв. № подл.*

*705M и с* 

*СТС-715 через RS-485.*

*Параметр «скорость работы» позволяет выбрать необходимую скорость передачи данных.*

*2.3.1.4.4 Подгруппа Безопасность*

*В данном пункте пользователю представлена возможность установить пароль для конфигурирования и прошивки контроллера (рисунок [13\)](#page-21-0).*

<span id="page-21-0"></span>![](_page_21_Picture_5.jpeg)

![](_page_22_Picture_156.jpeg)

*Рисунок 14*

<span id="page-22-0"></span>*«Режим работы считывателей» – укажите режим, по которому будет осуществляться работа считывателей. Для этого нажмите на стрелку справа от поля подпункта и в выпадающем меню укажите один из трёх режимов работы:*

*«Отключен» – выход считывателя не задействован;*

 *«Считыватель Wiegand» – режим работы, при котором используется интерфейс Wiegand между устройством чтения идентификатора (карточки) и контроллером;*

 *– «Кодонаборная панель СТС-708» – режим работы контроллера с кодонаборной панелью СТС- 708.*

*«Формировать события» – при установлении флага в данном параметре система будет формировать события;*

*«Сохранять события» – позволяет сохранять все сгенерированные события. В том случае, если была потеряна связь с контроллером или произошёл сбой питания системы, события будут сохраняться в энергонезависимой памяти контроллера;*

*«Разрешить контроль целостности» – позволит игнорировать повреждённые коды проксимити карт при передаче на контроллер;*

![](_page_22_Picture_157.jpeg)

*Подп. и дата Взам. инв. № Инв. № дубл. Подп. и дата*

Взам. инв. №Инв. № дубл.

Подп. и дата

не. Ме подл.

Подп. и дата

*СТВФ.426484.050РЭ*

*Лист 24*

*«Разрешить Wiegand-26» – установка флага в данном параметре, позволит контроллеру работать с прокси–считывателями, в которых заложен интерфейс Wiegand-26;*

*«Разрешить Wiegand-34» – установка флага в данном параметре, позволит контроллеру работать с прокси–считывателями, в которых заложен интерфейс Wiegand-34;*

*«Разрешить Wiegand-40» – установка флага в данном параметре, позволит контроллеру работать с прокси–считывателями, в которых заложен интерфейс Wiegand-40;*

*«Разрешить Wiegand-42» – установка флага в данном параметре, позволит контроллеру работать с прокси–считывателями, в которых заложен интерфейс Wiegand-42.*

*Для сохранения настроек параметров нажмите кнопку «Сохранить», см. пункт [2.3.1.3](#page-16-0) настоящего ТУ.*

*2.3.1.4.6 Подгруппа «Входы»*

*Инв. № подл.*

№ подл.

<span id="page-23-0"></span>Подп. и дата

*Подп. и дата Взам. инв. № Инв. № дубл. Подп. и дата*

Взам. инв. №Инв. № дубл.

Подп. и дата

*Выполните настройку параметров входов контроллера (рисунок [15\)](#page-23-0).*

![](_page_23_Picture_157.jpeg)

*нажмите на стрелку, расположенную справа от поля. В выпадающем меню выберите необходимый режим, где:*

*«Отключен» – вход контроллера не задействован;*

*«Вход с фильтрацией» – данный режим работы входа имеет защитную функцию от помех и дребезга контактов, при замыкании/размыкании которого будут формироваться события:*

*Формировать события;*

*Сохранять события.*

*«Шлейф» – вход для подключения пожарных или охранных извещателей.*

*При выборе этого режима, так как и при выборе режима «Вход с фильтрацией» настройте параметры «Формировать события» и «Сохранять события».*

*Для сохранения настроек параметров нажмите кнопку «Сохранить», см. пункт [2.3.1.3](#page-16-0) настоящего руководства.*

*2.3.1.4.7 Подгруппа «Выходы»*

*В параметрах выходов укажите режим работы, где:*

*«Отключен» - выход контроллера не используется;*

 *«Реле» - общее название режима, при котором выход можно использовать для управления различными устройствами.*

*Далее, настройте параметры «Формировать события», «Сохранять события» (рисунок [16\)](#page-25-1).*

*СТВФ.426484.050РЭ*

*Лист 26*

*Изм. Лист № докум. Подп. Дата*

*Инв. № подл.*

ЭH

№ подл.

Подп. и дата

*Подп. и дата Взам. инв. № Инв. № дубл. Подп. и дата*

Взам. инв. №Инв. № дубл.

![](_page_25_Picture_140.jpeg)

*Рисунок 16*

# <span id="page-25-1"></span>*2.3.1.5 Группа СКУД*

<span id="page-25-0"></span>*Данная группа предназначена для настройки логики работы точки доступа в автономном состоянии, настройка и управление работы считывателя, управление пропусками и графиками доступа, а также просмотр статистики по количеству событий, пропусков и графиков доступа в контроллере:*

*1) Параметры работы с БД:*

*– контроль обратного прохода;*

*– режим обращения к БД пропусков: Автономная работа с*  локальной БД (никогда не обращаемся к центральной БД); Совместная *работа (Заданное время ждем ответа от центральной БД); Работа с центральной БД (ждем ответа до упора, поиск в локальной БД не осуществляем);*

*– таймаут запроса центральной БД меток (сек) – время поиска метки в локальной БД.*

*2) Текущее состояние БД:*

*– размер БД событий;*

![](_page_25_Picture_141.jpeg)

*Подп. и дата Взам. инв. № Инв. № дубл. Подп. и дата*

Взам. инв. № Инв. № дубл.

Подп. и дата

Ине. Ме подл.

Подп. и дата

*СТВФ.426484.050РЭ*

*Лист*

- *– номер последнего события;*
- *– размер БД пропусков/связей (стр);*
- *– количество страниц пропусков;*
- *– номер последнего пропуска;*
- *– количество страниц связей;*
- *– номер последней связи;*

*– размер БД графиков (стр);*

*– текущее количество графиков.*

*Связанные пропуска (связи) – пропуска типа «человек-машина».*

*2.3.1.6 Группа «Графы»*

<span id="page-26-0"></span>*Данная группа предназначена для настройки логики работы сценария точки доступа в виде логических элементов, связанных между собой.*

*Элементы графов:*

*1) Проксимити-считыватель – объект генерирует сигнал при считывании кода карты;*

*Входы:*

 *0 - активировать объект;*

 *1 - деактивировать объект.*

*Выходы:*

*0 - проход разрешен;*

*1 - проход запрещен;*

*2 - пропуск не разовый;*

*3 - пропуск разовый;*

*4 - произошло считывание кода карты в неактивном состоянии.*

*2) Реле – объект принимает сигнал на вход, затем, в зависимости от входа, на который пришел сигнал, размыкает или замыкает контакт замка, сирены или другого реле.*

*Входы:*

*Инв. № подл.*

№ подл.

*Подп. и дата Взам. инв. № Инв. № дубл. Подп. и дата*

инв. МоИнв. Ме дубл.

Взам. и

Подп. и дата

Подп. и дата

![](_page_26_Picture_226.jpeg)

*СТВФ.426484.050РЭ*

*Лист*

- *0 - замок замкнут;*
- *1 - замок разомкнут.*
	- *3) Сенсор – объект генерирует сигнал при срабатывании кнопки, датчика, оптопары, фотодатчика и т.п;*

*Входы:*

*0 - активировать объект;*

- *1 - деактивировать объект;*
- *2 - выдать состояние сенсора.*

*Выходы:*

- *0 - контакт разомкнут;*
- *1 - контакт замкнут;*
- *- произошло срабатывание устройства в неактивном состоянии.*
	- *4) Шлейф сигнализации – объект генерирует сигнал при изменении состояния шлейфа сигнализации. Предварительно должны быть заданы пороги уровней и соответствующие им состояния. Каждое состояние шлейфа соответствует интервалу, ограниченному соседними порогами уровней.*

*Входы:*

*0 - активировать объект;*

- *1 - деактивировать объект;*
- *2 - выдать состояние шлейфа сигнализации.*

*Выходы:*

- *0 - нормальное состояние шлейфа;*
- *1 - обрыв шлейфа;*
- *2 - короткое замыкание шлейфа;*
- *3 - предупреждение 1-го типа;*
- *4 - предупреждение 2-го типа;*

*5 - тревога;*

*Инв. № подл.*

№ подл.

*Подп. и дата Взам. инв. № Инв. № дубл. Подп. и дата*

инв. МоИнв. Ме дубл.

Взам. и

Подп. и дата

Подп. и дата

*6 - произошло срабатывание устройства в неактивном состоянии.*

![](_page_27_Picture_226.jpeg)

*СТВФ.426484.050РЭ*

*5) Светофор с 1 одноцветным светодиодом – объект принимает сигнал на вход, затем, в зависимости от входа, на который пришел сигнал, зажигает светодиод в определенной последовательности.*

*Входы:*

*0 - зажечь зеленый;*

*1 - зажечь оранжевый;*

*2 - зажечь красный.*

*6) Светофор с 1 трехцветным светодиодом – объект принимает сигнал на вход, затем, в зависимости от входа, на который пришел сигнал, зажигает светодиод в определенной последовательности.*

*Входы:*

*0 - зажечь зеленый*

*1 - зажечь оранжевый*

*2 - зажечь красный*

*7) Светофор с 3 одноцветными светодиодами – объект принимает сигнал на вход, затем, в зависимости от входа, на который пришел сигнал, зажигает светодиод в определенной последовательности;*

*Входы:*

*0 - зажечь зеленый;*

*1 - зажечь оранжевый;*

*2 - зажечь красный.*

*а) Объект "AND" – ожидает поступления сигналов на все его входы.*

*Входы:*

*0..N - входы, на которые должны поступить сигналы, где N – количество, определяемое параметром "Кол-во входов".*

*Выход:*

*Инв. № подл.*

№ подл.

*Подп. и дата Взам. инв. № Инв. № дубл. Подп. и дата*

UH8.

Взам.

Подп. и дата

ме ине. Ме дубл.

Подп. и дата

*Изм. Лист № докум. Подп. Дата*

*СТВФ.426484.050РЭ*

*Лист 30*

*0 - объект получил сигналы на все входы и сработал.*

*б) Объект "END" – сообщает графу об окончании его работы и производит отправку событий о факте прохода. Этот объект обязателен для всех графов;*

*Входы:*

*0 - проход завершился успешно;* 

*в) Таймер – объект генерирует сигнал по истечению заданного времени;*

*Входы:*

*0 - запустить таймер;*

*1 - остановить таймер.*

*Выходы:*

*0 - заданное время истекло.*

*г) Внешняя команда – объект используется для задания логики отработки внешних команд, таких как блокировать, открыть разово, открыть на неопределенное время и т.п.*

*Входы:*

*0 - активировать объект;*

*1 - деактивировать объект;*

*Выходы:*

*0 - внешняя команда принята.*

*д) Запись события в буфер графа – объект помещается в разрыв связи двух элементов. Записывает последнее событие в буфер элемента графа.*

*Входы:* 

*0 - записать событие в буфер.*

*Выходы:*

*0 - продолжение.*

*Изм. Лист № докум. Подп. Дата*

*Инв. № подл.*

№ подл.

*Подп. и дата Взам. инв. № Инв. № дубл. Подп. и дата*

инв. Ng Инв. Ne дубл.

Взам.

Подп. и дата

Подп. и дата

*е) Время – объект генерирует сигнал в заданное время; Входы:*

*СТВФ.426484.050РЭ*

*Лист*

*0 - запустить объект "Время";*

*1 - остановить объект "Время".*

*Выходы:*

*0 - заданное время наступило.*

*ж) Счетчик – объект подсчитывает количество срабатываний на входах и генерирует сигнал при достижении указанного числа.*

*Входы:*

*0 - прибавить 1;*

*1 - вычесть 1.*

*Выходы:*

*0 - достигнуто указанное число.*

*з) Приоритет – объект позволяет передать на выход один из пришедших одновременно буферов событий. При этом по мере увеличения номера входа падает его приоритет.*

*Входы:*

*0..N - входы, на которые должны поступить сигналы, где N количество, определяемое параметром "Кол-во входов".*

*Выход:*

*0 - буфер событий наиболее приоритетного сработавшего входа.*

*и) Фильтр события – объект анализирует последнее событие входящего буфера и передает сигнал на один из двух выходов, в зависимости от того, совпадает ли код события с заданным;*

*Входы:*

*0 - входящий буфер событий;*

*Выходы:*

*Изм. Лист № докум. Подп. Дата*

*Инв. № подл.*

№ подл.

*Подп. и дата Взам. инв. № Инв. № дубл. Подп. и дата*

инв. МоИнв. Ме дубл.

Взам.

Подп. и дата

Подп. и дата

*0 - последнее событие входящего буфера совпадает с событием элемента;*

*1 - последнее событие входящего буфера не совпадает с событием элемента.*

*СТВФ.426484.050РЭ*

*Лист*

### *2.3.2 Создание графа*

<span id="page-31-0"></span>*Для того чтобы добавить элемент графа, нажмите на кнопку*  $\pm$ . *В появившемся списке элементов выберите нужный и кликните по нему левой кнопкой мыши. Добавленный Вами элемент появится в левом верхнем углу. Его можно «перетащить» в нужное место поля.* 

*Для того чтобы изменить название элемента, нажмите на кнопку . Над элементом появится поле, в котором следует изменить его название и нажать на клавишу Enter на клавиатуре.* 

*Для того чтобы удалить элемент – нажмите на кнопку*  $\frac{\times}{\times}$  *B появившемся окне подтвердите удаление элемента из графа.* 

*У элемента есть входы и выходы в виде квадратиков в левой и правой части элемента соответственно.* 

*Далее, после того как Вы добавите все элементы графа, Вам следует указать порядок их работы. Для этого Вам следует добавить логические связи между элементами графа. Связь может соединять вход одного и выход другого или того же элемента. Чтобы добавить логическую связь, нужно кликнуть по необходимому входу элемента, затем по необходимому выходу (или в обратном порядке). Таким образом, осуществляется передача воздействия от источника события (например, замыкание контакта, поднесение пропуска к считывателю и т.д.) к исполнительному устройству (например, реле, светофор и т.д.) или иная логика функционирования.*

*Помимо физических (привязанных к входам, выходам и т.д.) элементов, таких как сенсор, считыватель и т.д., в графах реализованы следующие логические объекты: объект "AND", объект "END", таймер, внешняя команда, счетчик и др.*

*Для того чтобы полностью очистить граф нажмите на кнопку* 

*СТВФ.426484.050РЭ*

*Лист 33*

*Изм. Лист № докум. Подп. Дата*

*Инв. № подл.*

Ή¢.

№ подл.

*.*

*Подп. и дата Взам. инв. № Инв. № дубл. Подп. и дата*

UH8.

Взам.

Подп. и дата

Ng Инв. № дубл.

<span id="page-32-0"></span>![](_page_32_Picture_90.jpeg)

<span id="page-32-1"></span>*Форма Копировал: A4*

*Масштаб графа можно менять, перемещая мышь по вертикали поля при нажатой правой кнопки мыши.*

*У каждого элемента графа есть набор параметров, определяющих логику его работы и привязку к соответствующему входу, выходу, шлейфу и т.д..*

*Для того чтобы граф заработал, необходимо настроить общие параметры графа, а также все параметры элементов графа.*

*После редактирования параметров каждого элемента графа, названия элемента графа, необходимо нажимать кнопку «Enter» на клавиатуре.*

*В случаях, когда графы осуществляют контроль доступа во взаимоисключающих направлениях (например, вход/выход), необходимо сделать их связанными. Для этого в общих параметрах графа, расположенных над графом, у первого графа поставить флажок напротив поля «Граф связан с графом №2» [\(Рисунок 19\)](#page-33-0), а у второго – «Граф связан с графом №1» [\(Рисунок 20\)](#page-33-1).*

 $\tilde{\mathcal{L}}$ 

<span id="page-33-1"></span><span id="page-33-0"></span>![](_page_33_Picture_112.jpeg)

*2.3.3 Запись, применение и сохранение параметров конфигурации*

<span id="page-34-0"></span>*Кнопка «Записать» позволяет изменить параметры редактируемой конфигурации.*

*Кнопка «Применить» сохраняет редактируемую конфигурацию в рабочую конфигурацию, записывает ее в энергонезависимую память и перезапускает контроллер для вступления новых параметров в силу.*

*Кнопка «Сохранить» позволяет сохранить редактируемую конфигурацию (все параметры и графы) в виде отдельного файла в указываемом пользователем месте на жестком диске [\(Рисунок 21\)](#page-34-1):*

![](_page_34_Picture_128.jpeg)

*Рисунок 21*

*ВНИМАНИЕ! С КОНФИГУРАЦИЕЙ СОХРАНЯЮТСЯ И СЕТЕВЫЕ ПАРАМЕТРЫ (IP- И MAC-АДРЕСА). ПОЭТОМУ ПРИ ЗАГРУЗКЕ ТИПОВОЙ КОНФИГУРАЦИИ В КОНТРОЛЛЕРЫ НЕОБХОДИМО ВО ВКЛАДКЕ «ПАРАМЕТРЫ СВЯЗИ» ИЗМЕНИТЬ СОХРАНЕННЫЕ IP- И MAC-АДРЕСА НА IP- И MAC-АДРЕС СООТВЕТСТВУЮЩЕГО КОНТРОЛЛЕРА.*

*Кнопка «Загрузить» позволяет загрузить ранее сохраненную типовую конфигурацию для последующего использования.*

![](_page_34_Picture_129.jpeg)

*Подп. и дата Взам. инв. № Инв. № дубл. Подп. и дата*

<span id="page-34-1"></span>Взам. инв. №Инв. № дубл.

Подп. и дата

одл.

Подп. и дата

*СТВФ.426484.050РЭ*

*Лист 36*

## *2.3.3.1 Группа «События»*

<span id="page-35-0"></span>*После того как Вы осуществите поиск контроллера и обновите данные, в данном разделе в центральной области отобразятся события. Чтобы удалить события нажмите кнопку . Для того чтобы сохранить события нажмите кнопку . В открывшемся окне укажите путь, имя файла и нажмите кнопку «Сохранить» [\(Рисунок 22\)](#page-35-1).*

<span id="page-35-1"></span>![](_page_35_Picture_98.jpeg)

- *8) Восстановление связи;*
- *9) «Дистанционный контроль: неисправность»;*
- *10) «Дистанционный контроль: норма»;*
- *11) Внимание;*
- *12) Пожар;*
- *13) Сработка датчика;*
- *14) Тревога входной зоны;*
- *15) Тревога проникновения;*
- *16) Тревога взлома;*
- *17) Тихая тревога;*

*Изм. Лист № докум. Подп. Дата*

*Инв. № подл.*

Йá

№ подл.

*Подп. и дата Взам. инв. № Инв. № дубл. Подп. и дата*

инв. МоИнв. Ме дубл.

Взам.

Подп. и дата

Подп. и дата

- *18) Норма технологического шлейфа;*
- *19) Нарушение технологического шлейфа;*
- *20) Норма снятого шлейфа;*
- *21) Нарушение снятого шлейфа.*
- *2.3.3.2 Загрузка встраиваемого программного обеспечения*
- <span id="page-36-0"></span>*Для обновления встраиваемого программного обеспечения (далее ПО) контроллера Б408 необходим «Конфигуратор для STS-408, STS-409, STS-410» и файл StsFirmware.408.*

*Для загрузки рабочего ПО контроллера необходимо:*

*1) подключить контроллер к сети Ethernet;*

*2) подать питание на контроллер;*

*3) запустить ««Конфигуратор для STS-408, STS-409, STS-410»;*

*4) нажать кнопку «Поиск контроллеров» или ввести IP-адрес контроллера [\(Рисунок 23\)](#page-37-0);*

![](_page_36_Picture_190.jpeg)

*Лист*

<span id="page-37-0"></span>![](_page_37_Picture_75.jpeg)

*Лист*

<span id="page-37-1"></span>

![](_page_38_Picture_74.jpeg)

 $K$ опировал:

<span id="page-38-1"></span>*Инв. № подл.*

<span id="page-38-0"></span><u>Ине. № подл. — Подп. и дата — Взам. ине. МеИне. Ме дубл. — Подп. и дата —</u>

Журнал обмена данными с контроллером  $\times$ Получен ответ на страницу прошивки №166  $\blacktriangle$ ---Успешно... Послана страница прошивки №166 Получен ответ на страницу прошивки №167 ----Успешно... Послана страница прошивки №167 Получен ответ на страницу прошивки №168 ----Успешно... Послана страница прошивки №168 Получен ответ на страницу прошивки №169 ----Успешно... Послана страница прошивки №169 Получен ответ на страницу прошивки №170 ----Успешно... Замена прошивки успешно завершена! ⊣∣

### *Рисунок 27*

<span id="page-39-1"></span>*По завершению замены прошивки в журнале обмена данными с контроллером будет сообщение «Замена прошивки успешно завершена» [\(Рисунок 27\)](#page-39-1).*

<span id="page-39-0"></span>*2.3.4 Демонтаж изделия* 

*Демонтаж изделия проводить в следующем порядке*

*– обесточить изделие;*

*– отсоединить разъемы кабелей изделия;*

*– демонтировать изделие, установленное посредством крепежных элементов.*

![](_page_39_Picture_141.jpeg)

Подп. и дата *Подп. и дата Взам. инв. № Инв. № дубл. Подп. и дата* Взам. инв. Ng Инв. Ng дубл. Подп. и дата № подл. *Инв. № подл.* ЭĤ,

*Изм. Лист № докум. Подп. Дата*

*Лист*

### <span id="page-40-0"></span>*3 Техническое обслуживание*

### *3.1 Общие указания*

<span id="page-40-1"></span>*Настоящий раздел определяет виды, периодичность, последовательность, а также методику выполнения технического обслуживания изделия.*

*К обслуживанию изделия допускаются лица, прошедшие предварительную подготовку и обучение, имеющие четкое представление о принципе действия и устройстве контроллера, знающие правила техники безопасности и имеющие квалификационную группу по технике безопасности не ниже третьей, удовлетворяющие по состоянию здоровья установленным требованиям.*

*Обслуживающему персоналу для обеспечения надежной и безаварийной работы изделия необходимо:*

*- следить за техническим состоянием изделия и своевременно проводить техническое обслуживание;*

*- уметь пользоваться защитными средствами.*

*Обслуживающий персонал должен уметь практически оказать первую помощь при поражении электрическим током и получении травм.*

*При обнаружении нарушения настоящих правил или неисправностей, представляющих опасность для людей, обслуживающий персонал обязан немедленно доложить непосредственному начальнику о неисправности и принятых мерах.*

<span id="page-40-2"></span>*3.2 Меры безопасности* 

*3.2.1 Общие указания*

*Изм. Лист № докум. Подп. Дата*

<span id="page-40-3"></span>*Во избежание несчастных случаев необходимо строго соблюдать требования техники безопасности, изложенные в настоящем руководстве.*

*СТВФ.426484.050РЭ*

*Лист*

*42*

*Форма*

Подп. и дата *Подп. и дата Взам. инв. № Инв. № дубл. Подп. и дата* инв. № Инв. № дубл. Взам. и Подп. и дата № подл. *Инв. № подл.* He.

*Выполнение правил техники безопасности является обязательным во всех случаях, при этом срочность работы и другие причины не могут считаться основанием для их нарушения.*

*Категорически запрещается:* 

*– при включенном изделии производить электромонтажные работы непосредственно на токоведущих частях блока;*

*– снимать разъемы питания оборудования во включенном состоянии;*

*– производить какие-либо изменения в схемах блокировок и защиты аппаратуры;*

*– при монтаже и техническом обслуживании загромождать рабочее место посторонними предметами.*

*Перед началом обслуживания и ремонта изделия необходимо отключить его электропитание.*

*3.2.2 Правила электро- и пожаробезопасности*

<span id="page-41-0"></span>*Для предотвращения поражения электрическим током обслуживающий персонал должен периодически инструктироваться об опасности поражения электрическим током и мерах оказания первой медицинской помощи при одновременном практическом обучении приемам освобождения от тока и способам проведения искусственной вентиляции легких.* 

*При поражении электрическим током спасение пострадавшего в большинстве случаев зависит от того, насколько быстро он освобожден от тока, и как быстро оказана первая помощь. При несчастных случаях надо действовать быстро и решительно. Необходимо немедленно освободить пострадавшего от источника поражения и оказать ему первую помощь. Для освобождения пострадавшего от действия тока необходимо выключить изделие. Если изделие быстро выключить невозможно, необходимо принять меры для освобождения от токоведущих частей изделия. Для этого* 

# *СТВФ.426484.050РЭ*

*Лист 43*

*Изм. Лист № докум. Подп. Дата*

*Инв. № подл.*

ЭĤ,

№ подл.

*Подп. и дата Взам. инв. № Инв. № дубл. Подп. и дата*

UH8.

Взам.

Подп. и дата

ме|инв. Ме дубл.

*необходимо воспользоваться сухой материей (или каким-либо другим непроводящим материалом). Нельзя освобождать пострадавшего непосредственно руками, так как прикосновение к человеку, находящемуся под напряжением, опасно для жизни обоих.* 

*Меры первой помощи зависят от степени нанесенной тяжести пострадавшему.* 

*Если пострадавший находится в сознании, но до этого был в бессознательном состоянии или длительное время находился под током, ему необходимо обеспечить полный покой и немедленно вызвать врача или доставить его в медицинское учреждение.*

*Если пострадавший находится в бессознательном состоянии, но его дыхание нормальное, то необходимо обеспечить доступ свежего воздуха к пострадавшему, удобно уложить его и расстегнуть на нем одежду. Для приведения пострадавшего в сознание необходимо поднести к органам дыхания нашатырный спирт или обрызгать лицо холодной водой. Для оказания дальнейшей помощи необходимо вызвать врача.* 

*Для обеспечения противопожарной безопасности необходимо:*

*– не допускать наличия легковоспламеняющихся материалов и веществ вблизи токоведущих деталей и вентиляционных отверстий изделия;*

*– пользоваться только углекислотными огнетушителями;*

*– регулярно производить инструктаж обслуживающего персонала по правилам пожарной безопасности.*

*Контакты, разъемы, зажимы электрооборудования и изоляция электрических цепей должны быть в исправном состоянии и не вызывать перегрева или искрения, для чего необходимо визуально проверять состояние электрических кабелей на отсутствие повреждений и целостность изоляции.*

*Изм. Лист № докум. Подп. Дата*

*Инв. № подл.*

ЭĤ,

№ подл.

*Подп. и дата Взам. инв. № Инв. № дубл. Подп. и дата*

инв. МоИнв. Ме дубл.

Взам.

Подп. и дата

*а) правила техники электробезопасности при использовании военных электроустановок. – М: Воениздат, 1974;*

*б) межотраслевые правила по охране труда (правила безопасности) при эксплуатации электроустановок. – М.: Изд-во НЦЭНАС, 2001;*

*в) правила устройства электроустановок. Шестое издание. Дополненное с исправлениями. М.: ЗАО «Энергосервис», 2000;*

*г) правила технической эксплуатации электроустановок потребителей;*

*д) правила устройства электроустановок. Седьмое издание. – М.:ЗАО «Энергосервис». 2002.*

*3.2.3 Правила безопасности при работе на высоте*

<span id="page-43-0"></span>*Работами на высоте считаются все работы, которые выполняются на высоте от 1,5 до 5 м от поверхности грунта, перекрытия или рабочего настила, над которым производятся работы с монтажных приспособлений или непосредственно с элементов конструкций, оборудования, машин и механизмов, при их эксплуатации, монтаже и ремонте.* 

*К работам на высоте допускаются лица, достигшие 18 лет, прошедшие обучение и инструктаж по технике безопасности и получившие допуск к самостоятельной работе. Работы на высоте должны выполняться со средств подмащивания (лесов, подмостей, настилов, площадок, телескопических вышек, подвесных люлек с лебедками, лестниц и других аналогичных вспомогательных устройств и приспособлений), обеспечивающих безопасные условия работы. Устройство настилов и работа на случайных подставках (ящиках, бочках и т.п.) запрещается. Работники для выполнения даже кратковременных работ на высоте с лестниц должны обеспечиваться предохранительными поясами и, при необходимости, защитными касками.* 

*Лист 45*

*Изм. Лист № докум. Подп. Дата*

*Инв. № подл.*

ÍЮ.

№ подл.

Подп. и дата

*Подп. и дата Взам. инв. № Инв. № дубл. Подп. и дата*

Взам. инв. № Инв. № дубл.

*Работа на высоте производится в дневное время.*

*В аварийных случаях (при устранении неполадок), на основании приказа, работы на высоте в ночное время производить разрешается с соблюдением всех правил безопасности под контролем ответственного за проведение работ. В ночное время место работы должно быть хорошо освещено. В зимнее время, при выполнении работ на открытом воздухе, средства подмащивания должны систематически очищаться от снега и льда и посыпаться песком. При силе ветра 6 баллов (10-12 м/сек) и более, при грозе, сильном снегопаде, гололедице работы на высоте на открытом воздухе не разрешаются.* 

*Непосредственно при работе на высоте необходимо соблюдать следующие требования безопасности:*

*– запрещается складывать инструмент у края площадки, бросать его и материалы на пол или на землю. Инструмент должен храниться в специальной сумке или ящике;*

*– при подъёме и спуске с высоты запрещается держать в руках инструмент и детали, их необходимо поднимать и опускать на веревке, тросе или в сумках через плечо;*

*работающий на высоте должен вести наблюдение за тем, чтобы внизу под его рабочим местом, не находились люди;*

*– работы на высоте выполнять в монтажном поясе.*

*При использовании приставных лестниц и стремянок запрещается:*

*– работать на неукреплённых конструкциях и ходить по ним, а также перелезать через ограждения;*

*– работать на двух верхних ступенях лестницы;*

*– находиться двум рабочим на лестнице или на одной стороне лестницы-стремянки;*

*– перемещаться по лестнице с грузом или с инструментом в руках;*

*СТВФ.426484.050РЭ*

*Лист*

*46*

Подп. и дата

 $K$ опировал:

*– применять лестницы со ступеньками нашитыми гвоздями;*

*– работать на неисправной лестнице или на скользких ступеньках;*

*– наращивать лестницы по длине, независимо от материала, из которого они изготовлены;*

*– стоять или работать под лестницей;*

*– устанавливать лестницы около вращающихся валов, шкивов* 

*и т. п.;* 

*– производить работы пневматическим инструментом;*

*– производить электросварочные работы.*

*3.3 Техническое обслуживание изделия*

<span id="page-45-0"></span>*Для изделия установлены следующие виды технического обслуживания:*

*– контрольный осмотр;*

*Изм. Лист № докум. Подп. Дата*

*Инв. № подл.*

ΗG.

№ подл.

*Подп. и дата Взам. инв. № Инв. № дубл. Подп. и дата*

ме|инв. Ме дубл.

UH8.

Взам.

Подп. и дата

Подп. и дата

*– техническое обслуживание №1 (ТО-1);*

*– техническое обслуживание №2 (ТО-2).*

*Контрольный осмотр проводится специалистом перед каждым включением изделия внешним осмотром в соответствии с методикой [3.4.2](#page-46-2) настоящего Руководства.*

*Техническое обслуживание ТО-1 предназначено для поддержания изделия в исправном состоянии до технического обслуживания ТО-2. Техническое обслуживание ТО-1 проводится два раза в год.* 

*Техническое обслуживание ТО-2 проводится два раза в год: перед наступлением осенне-зимнего и весенне-летнего периодов эксплуатации системы.* 

*Контрольный осмотр и техническое обслуживание выполняет эксплуатирующая организация. ТО-1 и ТО-2 выполняет предприятиеизготовитель или эксплуатирующая организация при условии подготовленности сотрудников прошедших обучение в учебном центре* 

*Лист*

*47*

*СТВФ.426484.050РЭ*

 $K$ опировал:

*Стилсофт и имеющих авторизацию предприятия-изготовителя на выполнение данных видов работ.*

<span id="page-46-0"></span>*3.4 Порядок проведения технического обслуживания*

*3.4.1 Подготовка к проведению технического обслуживания*

<span id="page-46-1"></span>*Началу работ должна предшествовать тщательная подготовка личного состава, рабочих мест, инструмента и расходных материалов.*

*Все виды технического обслуживания изделия проводятся без его демонтажа.*

*ТО осуществляется с применением расходных материалов. Перечень расходных материалов указан в приложении Б настоящего Руководства.*

*Перед проведением ТО необходимо обязательно обесточить изделие.*

<span id="page-46-2"></span>*3.4.2 Порядок проведения контрольного осмотра*

*Порядок проведения контрольного осмотра приведен в таблице [4.](#page-46-4)*

<span id="page-46-4"></span>*Таблица 4*

![](_page_46_Picture_205.jpeg)

<span id="page-46-3"></span>*3.4.3 Порядок проведения технического обслуживания №1*

 $K$ опировал:

*Порядок проведения технического обслуживания №1 приведен в* 

*таблице [5.](#page-46-5)*

*Инв. № подл.*

№ подл.

Подп. и дата

*Подп. и дата Взам. инв. № Инв. № дубл. Подп. и дата*

Взам. инв. Ng Инв. Ne дубл.

Подп. и дата

<span id="page-46-5"></span>*Таблица 5*

![](_page_46_Picture_206.jpeg)

*Лист*

*48*

*Форма*

![](_page_47_Picture_302.jpeg)

*Копировал: A4*

*Отсутствие грязи, пыли*

*Отсутствие внешних* 

*СТВФ.426484.050РЭ*

*Изм. Лист № докум. Подп. Дата*

*изделия по п [3.4.5.2](#page-48-2)*

<span id="page-47-0"></span>*Очистить от* 

*по п. [3.4.5.1](#page-48-1) загрязнений.* 

*загрязнений поверхности изделий*

*настоящего Руководства.*

*Проверить, прочистить разъемы* *т*

*Ветошь, щетка, порошок*

*Марля* 

*медицинска я, щетка,* 

*Лист*

![](_page_48_Picture_239.jpeg)

<span id="page-48-0"></span>*3.4.5 Методика проведения работ по техническому обслуживанию изделия*

*3.4.5.1 Очистка от пыли и грязи поверхности изделия.*

<span id="page-48-1"></span>*Очистку от пыли и грязи поверхности изделия необходимо производить ветошью, смоченной мыльным раствором. А в недоступных для ветоши местах – щеткой неметаллической.*

*3.4.5.2 Очистка контактов разъема*

<span id="page-48-2"></span>*Проверку и чистку контактов разъемов изделия необходимо проводить в следующем порядке:*

*1) осмотреть разъем и при необходимости вынуть разъем из изделия;*

*2) осмотреть состояние контактов разъемов;*

![](_page_48_Picture_240.jpeg)

*Подп. и дата Взам. инв. № Инв. № дубл. Подп. и дата*

Взам. инв. №Инв. № дубл.

Подп. и дата

не. Ме подл.

Подп. и дата

*СТВФ.426484.050РЭ*

*Лист 50*

*3) протереть запыленные или загрязненные контакты разъема тампоном из марли, смоченном в спирте;*

*4) просушить в течение 2-3 минут;*

*5) установить разъем на прежнее место.*

*Повторить действия п.1) – 5) для каждого разъема.*

![](_page_49_Figure_4.jpeg)

![](_page_49_Picture_69.jpeg)

*Лист 51*

*Форма*

### <span id="page-50-0"></span>*4 Текущий ремонт*

### *4.1 Общие указания*

<span id="page-50-1"></span>*Во всех случаях, когда для установления причин отказа и (или) их устранения требуется распломбирование изделия, следует обратиться в ремонтную службу Стилсофт.*

*К ремонту изделия допускаются лица, изучившие настоящее руководство по эксплуатации и имеющие квалификационную группу по технике безопасности не ниже третьей.*

*При появлении неисправностей в работе изделия следует установить причину, вызвавшую неисправность.*

*В ходе ремонта изделия необходимо соблюдать меры безопасности, изложенные в настоящем Руководстве.*

*Перечень возможных неисправностей изделия, методика их поиска и устранения приведены в таблице [6](#page-50-2)*

<span id="page-50-2"></span>*Таблица 6*

*Инв. № подл.*

№ подл.

Подп. и дата

Подп. и дата

Взам. инв. №Инв. № дубл.

![](_page_50_Picture_202.jpeg)

![](_page_51_Picture_115.jpeg)

## *4.2 Меры безопасности*

Т

<span id="page-51-0"></span>*При выполнении работ по ремонту изделия необходимо соблюдать меры безопасности, изложенные в подразделе [3.2](#page-40-2) настоящего Руководства.*

![](_page_51_Picture_116.jpeg)

### <span id="page-52-0"></span>*5 Хранение*

Подп. и дата

Взам. инв. Ng Инв. Ng дубл.

u dama

*Изделие хранится в составе и в упаковке программно-аппаратного комплекса, в состав которого входит.*

*Условия хранения и срок сохраняемости определены в РЭ на программно-аппаратный комплекс, в состав которого входит изделие.* 

*Перед размещением изделий на хранение необходимо внешним осмотром проверить сохранность транспортной упаковки (тары).* 

*Не допускается хранение изделия в агрессивных средах, содержащих пары кислот и щелочей.*

*В процессе хранения ежегодно или при изменении места хранения необходимо производить визуальный осмотр сохранности упаковки (тары).*

![](_page_52_Picture_99.jpeg)

### <span id="page-53-0"></span>*6 Транспортирование*

ewe

*Изделие транспортируется в составе и в упаковке программноаппаратного комплекса, в состав которого входит.*

*Условия транспортирования определены в РЭ на программноаппаратный комплекс, в состав которого входит изделие.* 

*Перед транспортированием необходимо убедиться в целостности защитных пломб на штатной упаковке.*

*Расстановка и крепление транспортной тары с упакованными изделиями в транспортных средствах должны обеспечивать устойчивое положение транспортной тары и отсутствие ее перемещения во время транспортирования.* 

*При выполнении погрузочно-разгрузочных работ необходимо соблюдать требования маркировки на транспортной упаковке (таре).*

![](_page_53_Picture_92.jpeg)

*7 Утилизация*

Подп. и дата

инв. № Инв. № дубл.

*По истечении срока службы изделие демонтируется и на договорной основе отправляется для проведения мероприятий по его утилизации на предприятие-изготовитель либо в организацию, имеющую лицензию на выполнение данных видов работ.*

*Решение об утилизации принимается установленным порядком по акту технического состояния на предлагаемое к списанию изделие. К акту технического состояния прилагается паспорт изделия, заполненный на день составления акта.*

![](_page_54_Picture_76.jpeg)

### *Приложение А*

*(справочное)*

<span id="page-55-0"></span>*Перечень принятых терминов и сокращений, применяемых в настоящем руководстве по эксплуатации*

*БД – база данных;*

*Подп. и дата Взам. инв. № Инв. № дубл. Подп. и дата*

Взам. инв. №Инв. № дубл.

Подп. и дата

Подп. и дата

*Граф – графическое представление логики работы сценария точки доступа в виде логических элементов, связанных между собой;*

*КД - конструкторская документация;*

*ОТК – отдел технического контроля;*

*ПК – персональный компьютер;*

*СКУД – система контроля управления доступом;*

*ССОИ – система сбора и обработки информации.*

![](_page_55_Picture_115.jpeg)

*Форма*

# *Приложение Б*

# *(справочное)*

# *Перечень расходных материалов*

<span id="page-56-0"></span>![](_page_56_Picture_211.jpeg)

*Изм. Лист № докум. Подп. Дата*

*Инв. № подл.*

Инв. № подл.

Подп. и дата

*Подп. и дата Взам. инв. № Инв. № дубл. Подп. и дата*

Взам. инв. № Инв. № дубл.

Подп. и дата

<span id="page-57-0"></span>![](_page_57_Picture_120.jpeg)

 $\overline{\phantom{a}}$